# 广州美术学院 2022 年硕士研究生网络远程复试操作指南

# (考生版)

我校研究生复试采复试,复试平台为学信网"招生远 程面试系统"。考生需要准备两台设备进行"双机位"远程面试,可 以是笔记本电脑+手机(推荐使用此组合)、台式电脑+手机、手机+ 手机。请考生根据下列要求提前准备好网络远程复试所需的硬件设备 及软件,并提前进行测试,以确保复试前演练和正式复试的正常进行。

#### 一、硬件设备要求

1、用于复试的"一机位"设备一台,可以使用电脑或移动设备。 电脑须具备以下要求:

(1)具备网络通信功能;

(2)摄像头;

(3)麦克风及音箱(不允许使用各类头戴耳机);

(4)操作系统为 Windows 或 Mac,且必须安装最新版本的谷歌 Chrome 浏览器。

备注:推荐使用内置摄像头和麦克风的笔试本电脑。

2、用于复试环境监控的"二机位"必须为手机(安卓或苹果均 可),网络、摄像功能必须正常,同时准备固定设备的支架。

#### 二、"双机位"拍摄要求

1、"一机位"摄像头对准考生本人正面,要求双手和头部完全呈 现在画面中。

2、"二机位"摄像头从考生后方 1 米处成 45 度拍摄,须覆盖整 个复试环境,要保证考生及"一机位"屏幕能清晰地被看到。

3、"双机位"摆放示意图如下:

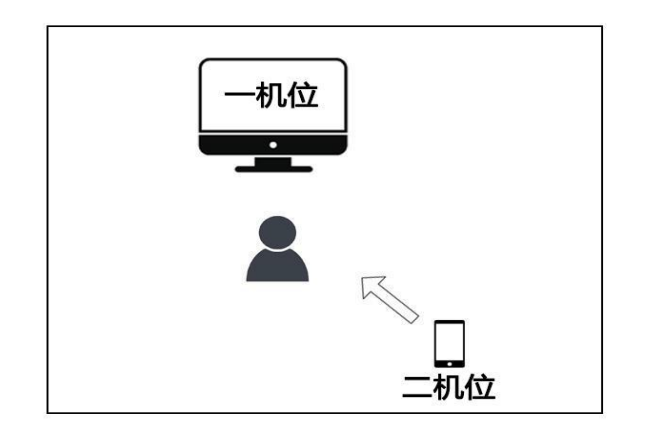

### 三、网络要求

建议使用 100M 及以上带宽的有线及无线网络,同时使用手机 4G 网络作为备用,有条件者可以使用手机 5G 网络。

### 四、复试环境要求

独立的复试房间,环境封闭,灯光明亮,安静,不逆光;复试期 间除考生外,禁止他人进入;可视范围内不得有任何与复试要求无关 的材料。

## 五、软件要求

1、电脑端请登录学信网"招生远程面试系统"(地址为 https://bm.chsi.com.cn/ycms/stu)进行操作,电脑端实人验证须 配合移动端学信网 APP 才能完成。

2 、 移 动 设 备 端 请 提 前 下 载 并 安 装 学 信 网 APP ( 地 址 为 https://www.chsi.com.cn/wap/download.jsp)以及安装并注册支付 宝(实人验证使用)。

## 六、登录账号

考生凭研招网初试网上报名注册的帐号即可登录。请考生尽早登 录系统了解、熟悉使用方法,测试使用流程等。考生端操作手册详见: https://bm.chsi.com.cn/ycms/kssysm/。

#### 七、复试演练

我校将在正式复试前进行网络远程复试演练,所有复试考生必须 参加演练,请各位考生按要求提前安装调试好设备。若因未参加演练, 后期无法正常参加考试的一切后果由考生自行负责。网络远程复试演 练具体安排如下:

1、时间:2022 年 4 月 7 日 09:30 开始,请考生提前 30 分钟登 录系统等候。

2、所有考生将分为多个小组同时进行,每生测试音频、视频正 常后即结束。

八、备用系统

我校远程复试备用系统为腾讯会议客户端,请考生在相关设备中 安装,下载地址[:https://meeting.tencent.com/](https://meeting.tencent.com/).

1、注册和登录

打开腾讯会议,点击"注册/登录"按钮,进入帐号密码登录页 面,点击"新用户注册"进入注册页,根据要求填写对应的信息并完 成注册;

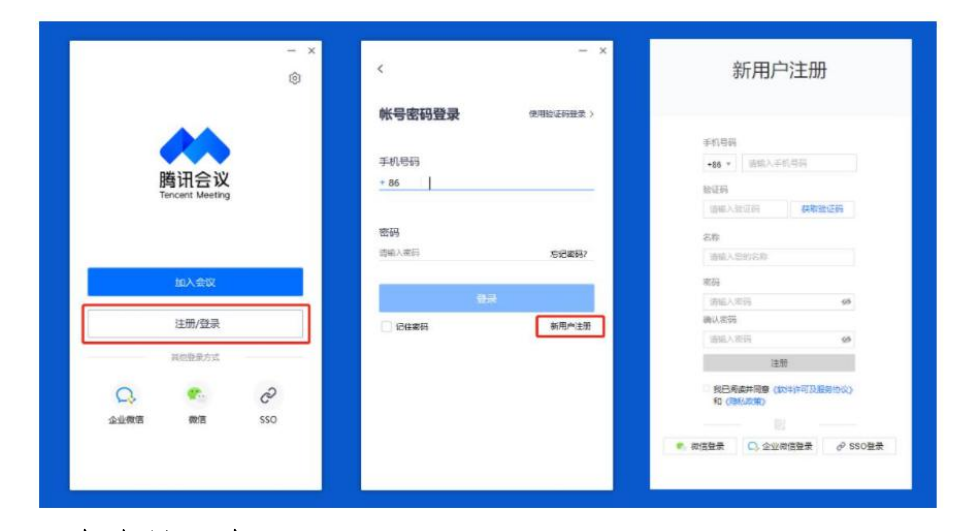

2、会议号入会

在腾讯会议主面板,选择"加入会议",输入会议号,以及您的 名字,并勾选相应的入会前设置项,点击"加入会议"即可成功入会;

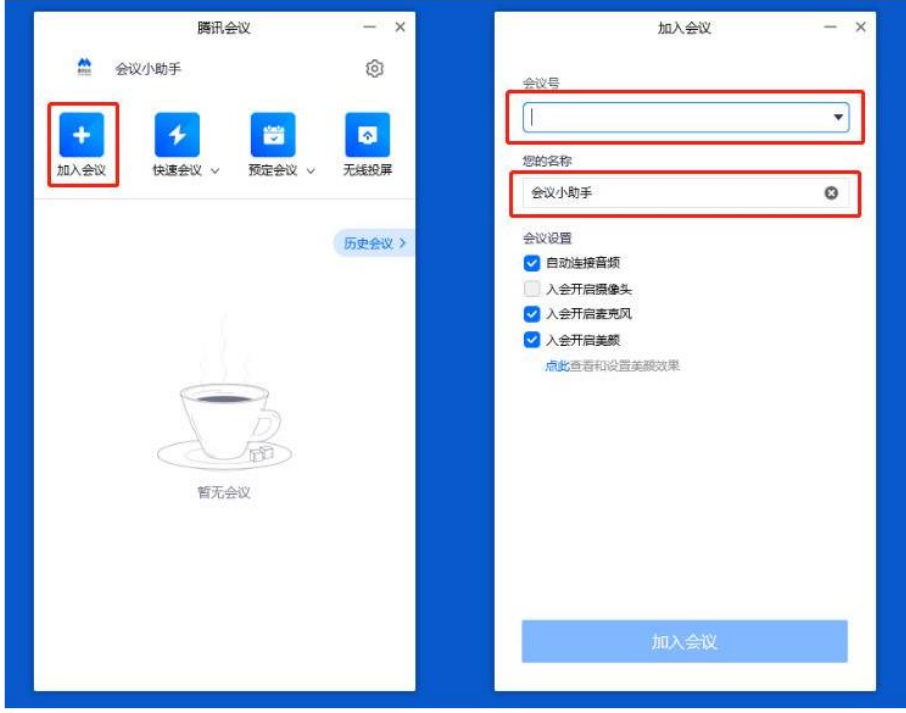